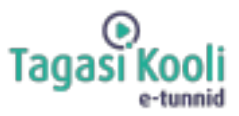

# **Рабочий лист «С сего нужно начинать создание цифрового продукта?»**

Интеллектуальные устройства и компьютеры стали частью нашей повседневной жизни, где мы общаемся, получаем информацию, развлекаемся и делаем нашу жизнь комфортной с помощью удобных приложений. Грете Хелена Кютть из Wise рассказывает на уроке онлайн о том, из чего состоят живые приложения на цифровом устройстве, как они строятся и с чего начать, если вы хотите создать приложение самостоятельно. Полезные знания и вдохновение на уроке смогут получить все, кто интересуется цифровыми продуктами, и, конечно же, все те молодые люди, которые в будущем намерены создавать свои собственные студенческие компании.

#### **Используй рабочий лист следующим образом:**

- перед уроком составьте список;
- во время прямой трансляции задавай вопросы;
- после урока создайте приложение вместе с партнером.

### **ЗАПОЛНИТЕ ТАБЛИЦУ ПЕРЕД ПРЯМЫМ ЭФИРОМ**

**Составьте список из трех ваших любимых приложений. Для каждого приложения объясните, какую пользу вы получаете от него и почему оно вам нравится. Если бы это было приложение, которое вы создали, что бы вы изменили или добавили в него?**

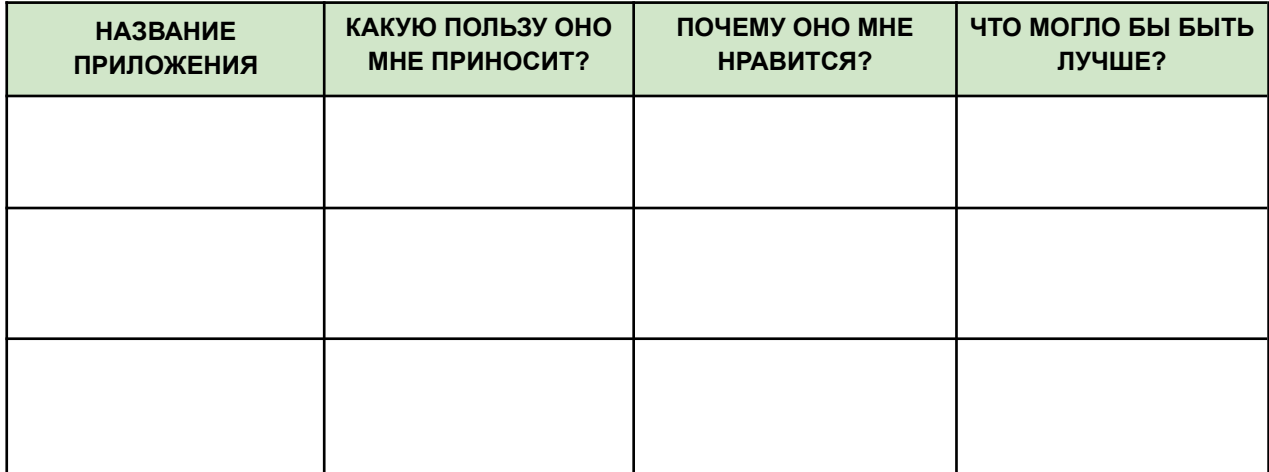

## **ВО ВРЕМЯ ПРЯМОЙ ТРАНСЛЯЦИИ ЗАДАВАЙ ВОПРОСЫ**

Чтобы получить ответы на важные для себя вопросы, во время прямой трансляции в Youtube можно задавать вопросы приглашенному учителю. Добавьте в беседу или попросите учителя добавить ваш вопрос в беседу следующим образом: *Каари, 12-й класс, Куртнаская школа. Как стать президентом?* Формулируя вопрос, будь вежливым и точным. Твои вопросы видят все, кто в это время смотрит прямую трансляцию. Чем раньше ты успеешь отправить вопросы, тем с большей вероятностью мы успеем ответить.

## **ПОСЛЕ ПРЯМОГО ЭФИРА ВМЕСТЕ С ПАРТНЕРОМ СОЗДАЙТЕ ПРИЛОЖЕН**

**Вместе с партнером создайте приложение, предназначенное для сокращения пищевых отходов в школьной столовой, которое даёт обзор ингредиентов предлагаемых блюд и позволяет экономить время поваров, персонала столовой и учащихся.**

1. Придумайте название приложения

2. Каковы главные функции приложения, или что можно делать с его помощью?

- $\bullet$   $\qquad \qquad$   $\qquad \qquad$   $\qquad$   $\qquad$
- $\frac{1}{2}$  ,  $\frac{1}{2}$  ,  $\frac{1$
- $\overline{\phantom{a}}$  ,  $\overline{\phantom{a}}$  ,  $\overline{\phantom{a}}$
- \_\_\_\_\_\_\_\_\_\_\_\_\_\_\_\_\_\_\_\_\_\_\_\_\_\_\_\_\_\_\_\_\_\_\_\_\_\_\_

3. Какие крутые и полезные дополнительные функции можно также разработать для данного приложения? Чем оно выделяется от других аналогичных приложений?

- **●** \_\_\_\_\_\_\_\_\_\_\_\_\_\_\_\_\_\_\_\_\_\_\_\_\_\_\_\_\_\_\_\_\_\_\_\_\_\_\_
- **●** \_\_\_\_\_\_\_\_\_\_\_\_\_\_\_\_\_\_\_\_\_\_\_\_\_\_\_\_\_\_\_\_\_\_\_\_\_\_\_
- **●** \_\_\_\_\_\_\_\_\_\_\_\_\_\_\_\_\_\_\_\_\_\_\_\_\_\_\_\_\_\_\_\_\_\_\_\_\_\_\_
- **●** \_\_\_\_\_\_\_\_\_\_\_\_\_\_\_\_\_\_\_\_\_\_\_\_\_\_\_\_\_\_\_\_\_\_\_\_\_\_\_

4. Какие целевые группы пользуются этим приложением и для каких дел?

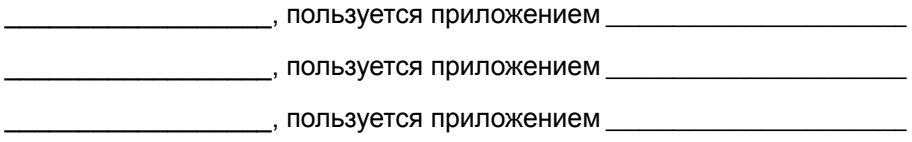

5. Набросайте эскиз внешнего вида экрана. Подумайте, где находятся различные элементы приложения, такие как меню, кнопки и т. д. Эскиз не обязательно должен быть очень подробным, а скорее передавать общую структуру приложения. Для выделения разных элементов попробуйте использовать разные цвета.

Вы можете продолжить создавать наброски подстраниц в своей тетради.

Титульная страница Подстраница 1, где можно работать

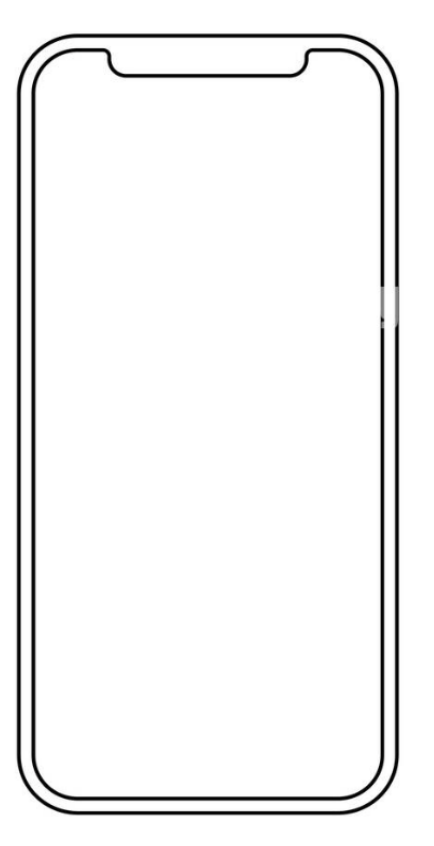

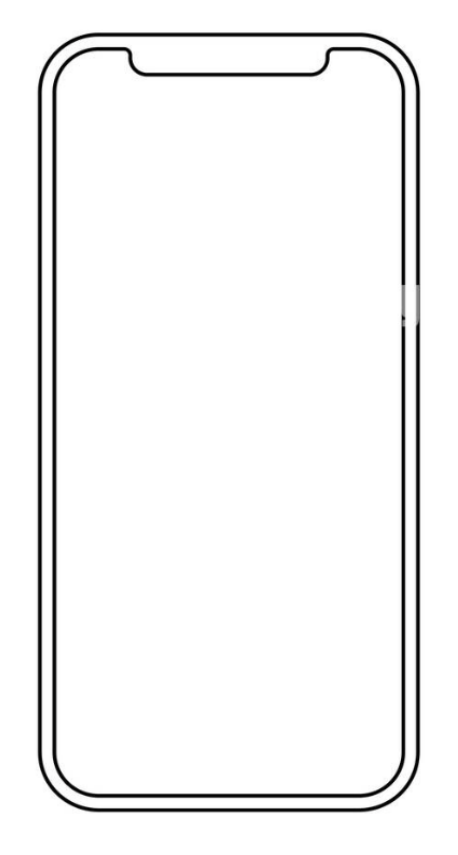